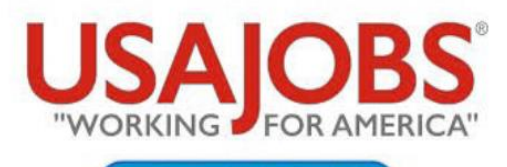

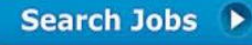

Search and apply for all jobs within the Federal Government at: **USAJOBS.GOV** 

# **How to build a resume in USAJOBS**

## **①** Create a **USAJOBS account**

Complete your profile prior to resume building

## **②** Go to **Document**

Under the **Resumes** section, select the **Upload or build resume** button.

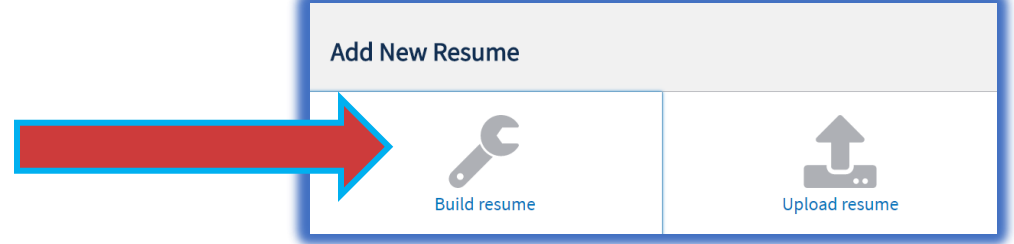

## **③** Click **Build Resume**

Name your new resume and click **Next**.

#### **Add Work Experience**

Enter the required information and click **Save Work Experience,** then **Next** to continue.

#### **Add Education**

Enter the required information and click **Save Education**. Repeat this step if necessary, then click **Next**. You may also click **Finish** if you don't want to add more information. Save all required information.

#### **Add Reference**

Enter the required information and click **Save Reference**. Repeat this step if necessary, then click **Next** to continue to the next step.

#### **Add Additional Information**

Enter additional information such as job related training, language skills, organizations/affiliations, professional publications, and other information. Click Add or Save for each section once completed.

Click **Finish** to save your resume. Your new resume will appear in your **Documents** list.

Visit **VACAREERS.VA.GOV** for more information on your future career with the VA.

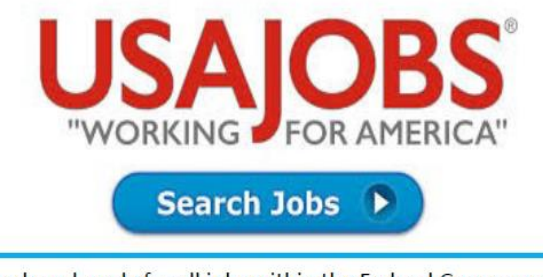

Search and apply for all jobs within the Federal Government at: **USAJOBS.GOV** 

## **How to make a resume searchable**

Making your resume searchable adds it to the USAJOBS Resume Mining collection, helping HR specialists and hiring managers from federal agencies look for applicants (with a USAJOBS profile) for their job announcements.

To make your resume searchable:

- 1. Sign into USAJOBS.
- 2. Go to **Documents**–your resumes will appear in your Documents.
- 3. Click the **Searchable** checkbox on the resume you want to make searchable.

If you want to remove your resume from the Resume Mining collection, unselect the **Searchable** checkbox.

- Only one of your resumes can be made searchable at a time.
- Only certain formats are searchable including Word, text based pdfs, text files and resumes created using our Resume Builder tool.
- Your resume will only remain searchable for 18 months unless it is renewed.

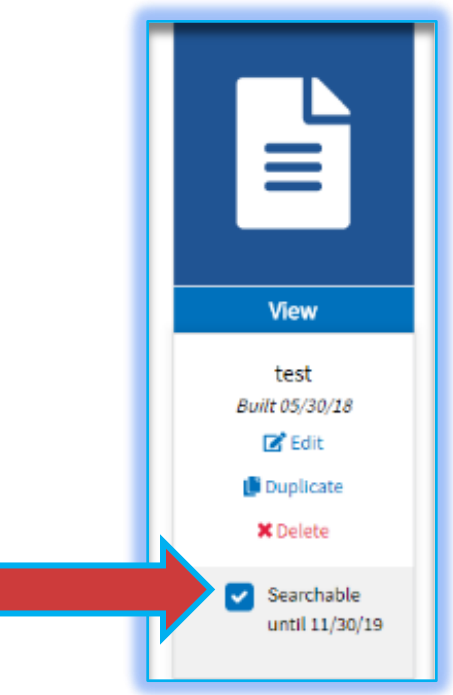

Visit **VACAREERS.VA.GOV** for more information on your future career with the VA.